Le 19 Janvier 2010

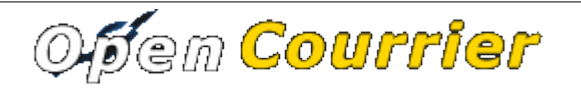

Version  $2.03-1$ openMairie.org

# MANUEL UTILISATEUR

openCourrier est un logiciel qui permet de :

- gérer le courrier entrant dans une collectivité
	- en affectant un courrier à UN service de traitement
	- en numérisant le courrier arrivé (à la volée dans un répertoire) et en l'associant à un numéro de registre inscrit automatiquement sur le courrier scanné
- d'affecter une ou plusieurs tâches au services dépendant du service de traitement:
	- les tâches peuvent être suivies jusqu'à ce qu'elles soient soldées par les services
	- des documents (courriers départ, rapport d'intervention) peuvent être associés aux taches effectuées

Dans ce document, Il est proposé de vous accompagner dans :

## – l**e fonctionnement global de l'application**

- connexion
- l'accès depuis le tableau de bord
- **la saisie d'un courrier**
	- saisir un courrier
	- le courrier scanné
	- la recherche de courrier
	- le tableau de bord du courrier
- **l'affectation de tâches**
- l'affectation de pièces supplémentaires au **dossier**
- **le paramétrage** des émetteurs, services, de la bible ...,

# Fonctionnement global

### **La connexion**

Le premier accès se fait sur la grille de choix de base de données par l'URL suivant : [http://nom\\_du\\_serveur/openmairie\\_courrier/](http://localhost/openurgence_vaccin/)

Le nom du serveur est le nom du serveur web où l'application est installée

Il peut y avoir plusieurs base de données mysql, chacune pouvant gérer une collectivité différente

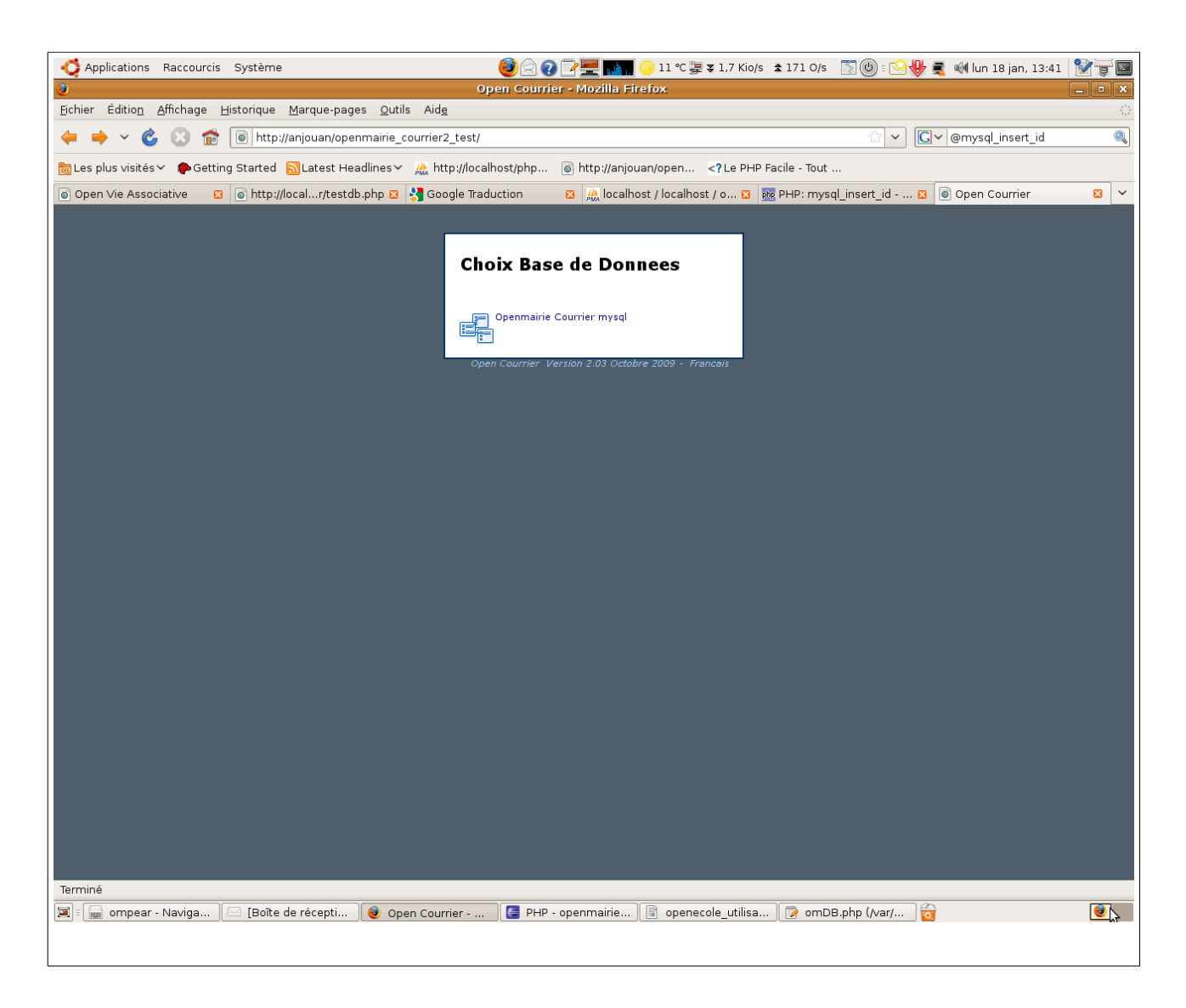

## **Phase d'identification :**

L'utilisateur doit se connecter avec son login et son mot de passe.

Le login et le mot de passe sont donnés par l'administrateur de la base de données dans le cadre de la gestion des droits. (voir manuel administrateur)

Par défaut, c'est l'utilisateur « demo » qui s'affiche et il ne faut pas oublier d'annuler le mode démo (voir manuel administrateur)

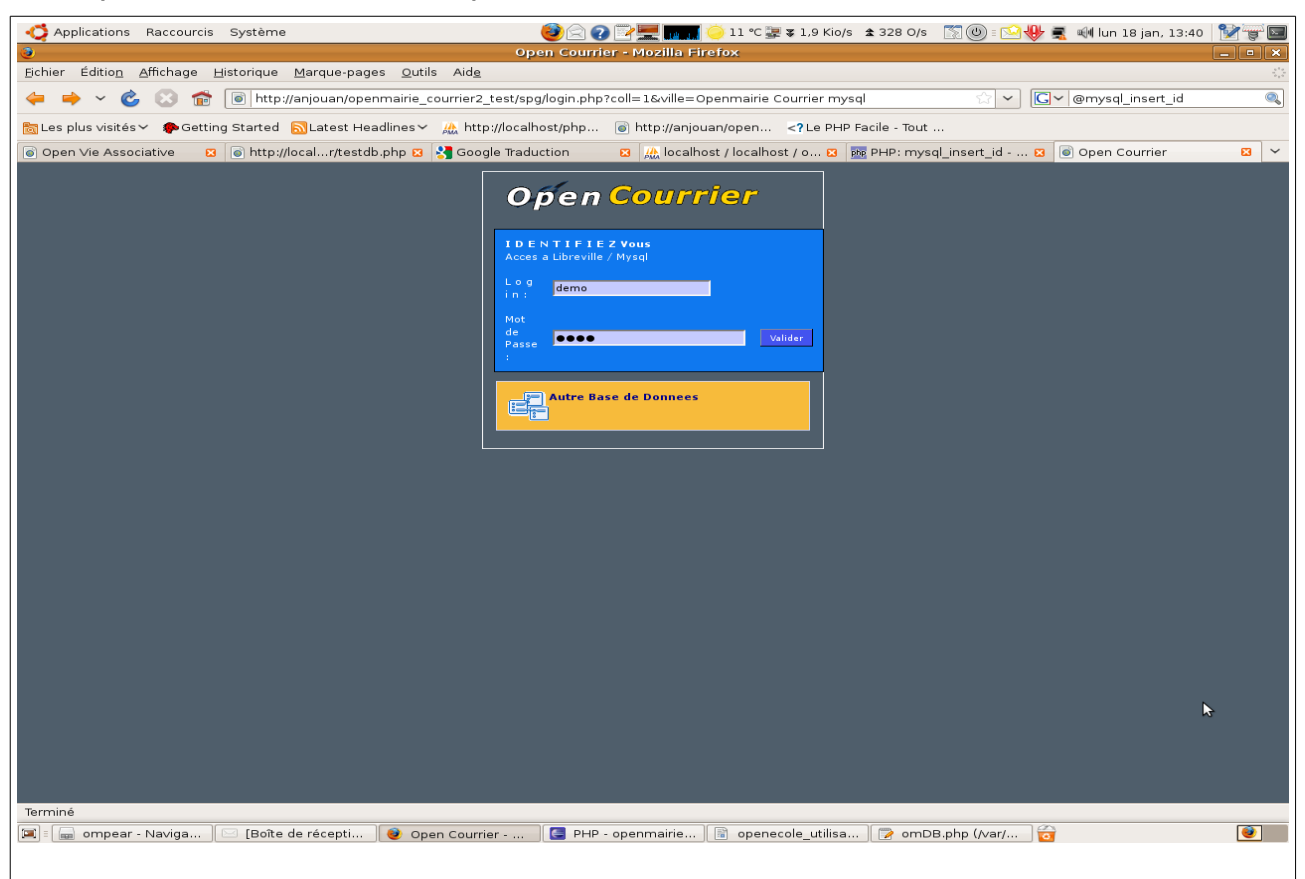

# **Le tableau de bord**

Le tableau de bord constitue le point central de l'application où il est possible d'accéder à toutes les fonctionnalités d'openCourrier et notamment aux :

**Menu haut** permanent dans l'application :

- utilisateur connecté : ici demo
- changer son mot de passe
- changer de base de données (autre collectivité)
- recherche globale : recherche sur toutes les tables de l'application
- accès au tableau de bord

#### **Menu vertical** permanent dans l'application :

- accès aux options du métier application et aux requêtes mémorisées
- accès aux éditions des tables de l'application (format PDF)
- à propos : accès au site openMairie et à la documentation en ligne
- paramétrage de l'application :
	- gestion des droits d'accès (mode administrateur)
	- gestion des états et sous états (mode administrateur)

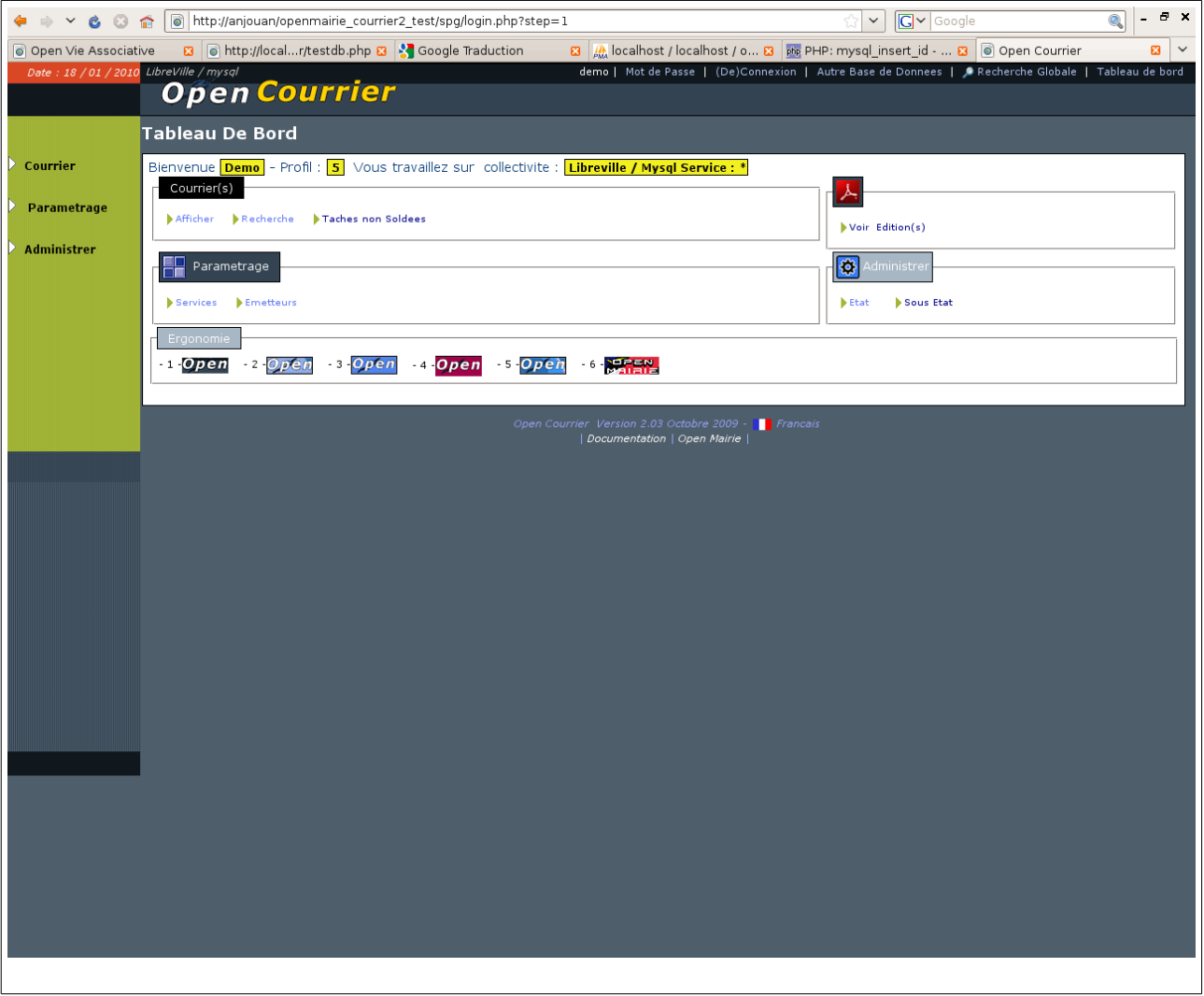

Le tableau de bord permet de visualiser toutes les options du menu vertical.

Une option supplémentaire « ergonomie » permet de changer l'ergonomie du site (pour administrateur)

# **La saisie du courrier**

Le mode de fonctionnement est le même dans tous les formulaires d'openMairie.

Il est détaillé ci dessous celui de la saisie du courrier. L'accès se fait soit par le tableau de bord, soit par le menu vertical courrier -> afficher. Une première grille apparaît qui liste sous forme d'un tableau la liste des courriers déjà saisies. Il est possible d'effectuer :

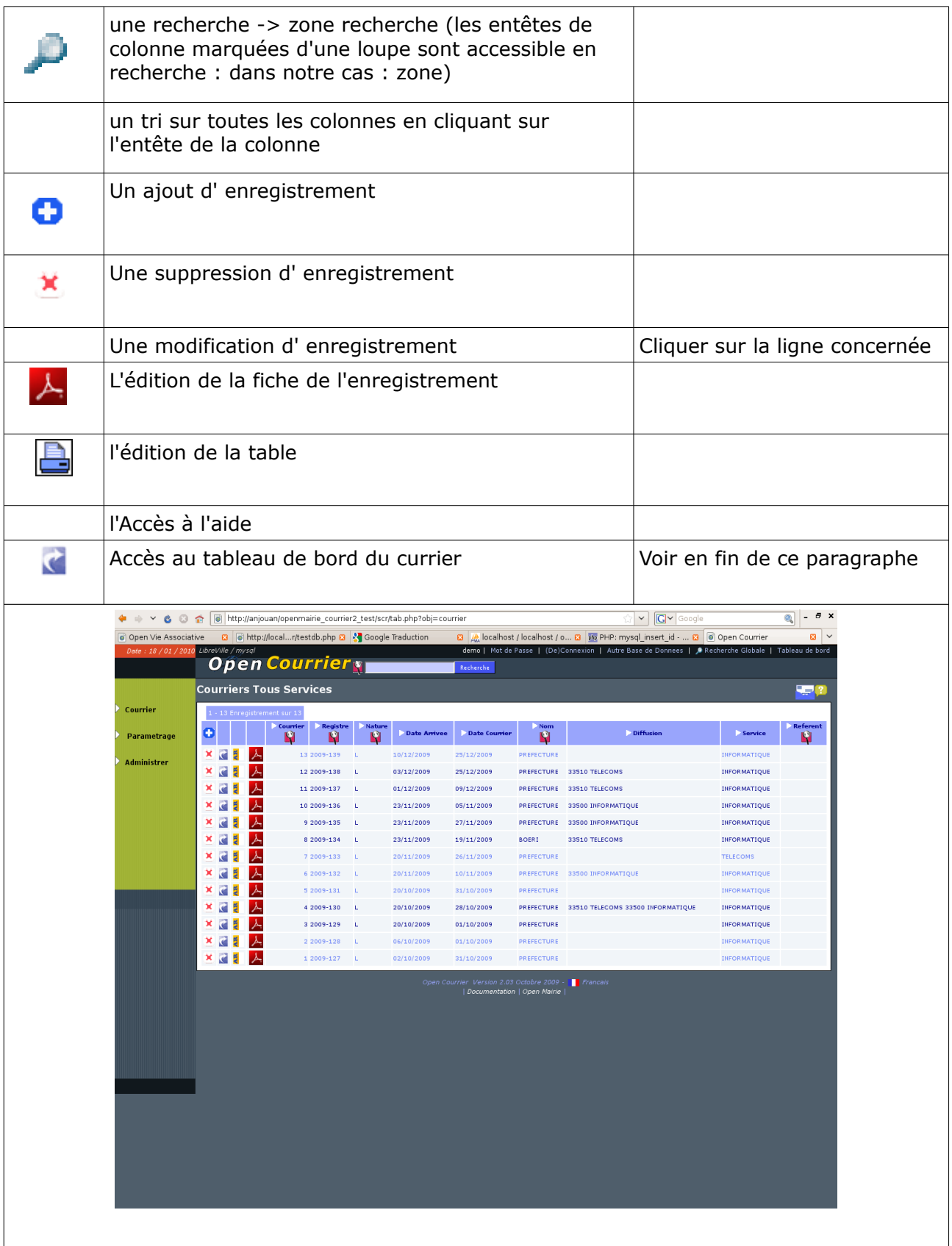

## **Ajouter un courrier :**

Il faut remplir les champs suivants :

- le premier courrier scanné du répertoire utilisateur (si un SCAN existe) à associer s'affiche
- nature : lettre mail ... (paramétrable en var.inc par l administrateur)
- date arrivée (date du jour par défaut) et date du courrier [obligatoire] (Vous pouver utilisez le calendrier pour la date de naissance ou tapez 10122001 )
- émetteur : nom, prénom, adresse, CP, Ville. Possibilité de chercher un émetteur actif dans la table émetteur en appuyant sur et de sauvegarder un émetteur en cochant la case.
- Objet : possibilité d'utiliser des textes paramétrés en appuyant sur le lien « bible »
- Type de dossier : par défaut signalé ou non (paramétrable en var.inc par l administrateur)
- traitement : service chargé du traitement : obligatoire
- diffusion : service(s) ayant une copie (facultatif)
- pièces jointes : champ facultatif

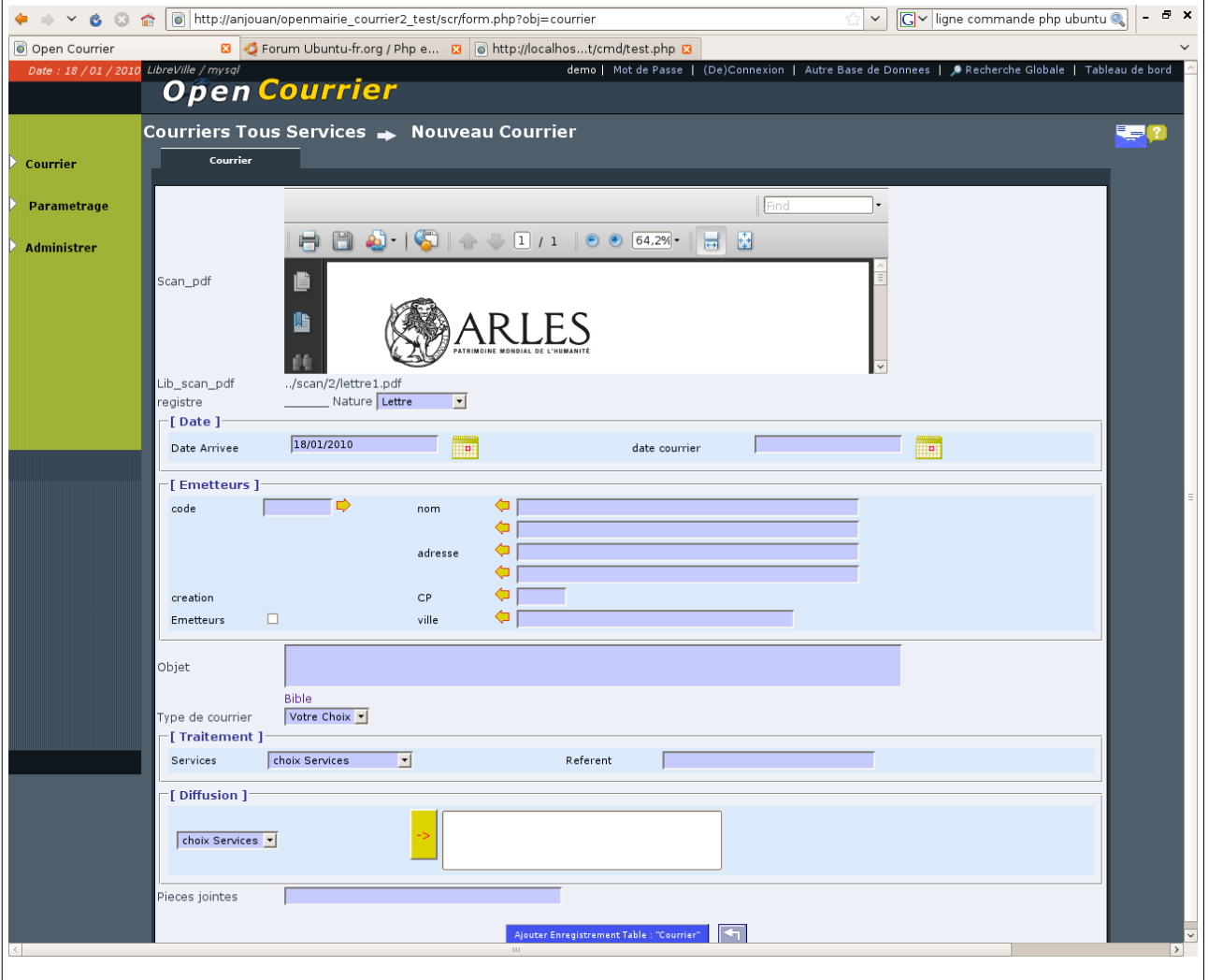

En cas d'oubli de zone obligatoire, un message d'erreur apparaît en bas de l'écran :

**R** date obligatoire ! La fiche n'est pas enregistrée

Sinon le message suivant apparaît :

Enregistrement 2 de la Table courrier [ 1 Enregistrement ajouté ]

Il est possible de continuer un autre ajout

Deux nouveaux onglets apparaissent suite à la saisie :

- onglet tache : cet onglet permet de saisir les tâches associés aux courriers
- onglet dossier : cet onglet permet de rajouter des pièces scannées au dossier.

Il est à noter que si un courrier scanné est associé lors de l'ajout du d'un courrier, il est rajouté un enregistrement dans dossier avec sur le scan en rouge le numéro de registre et sa date d'arrivée

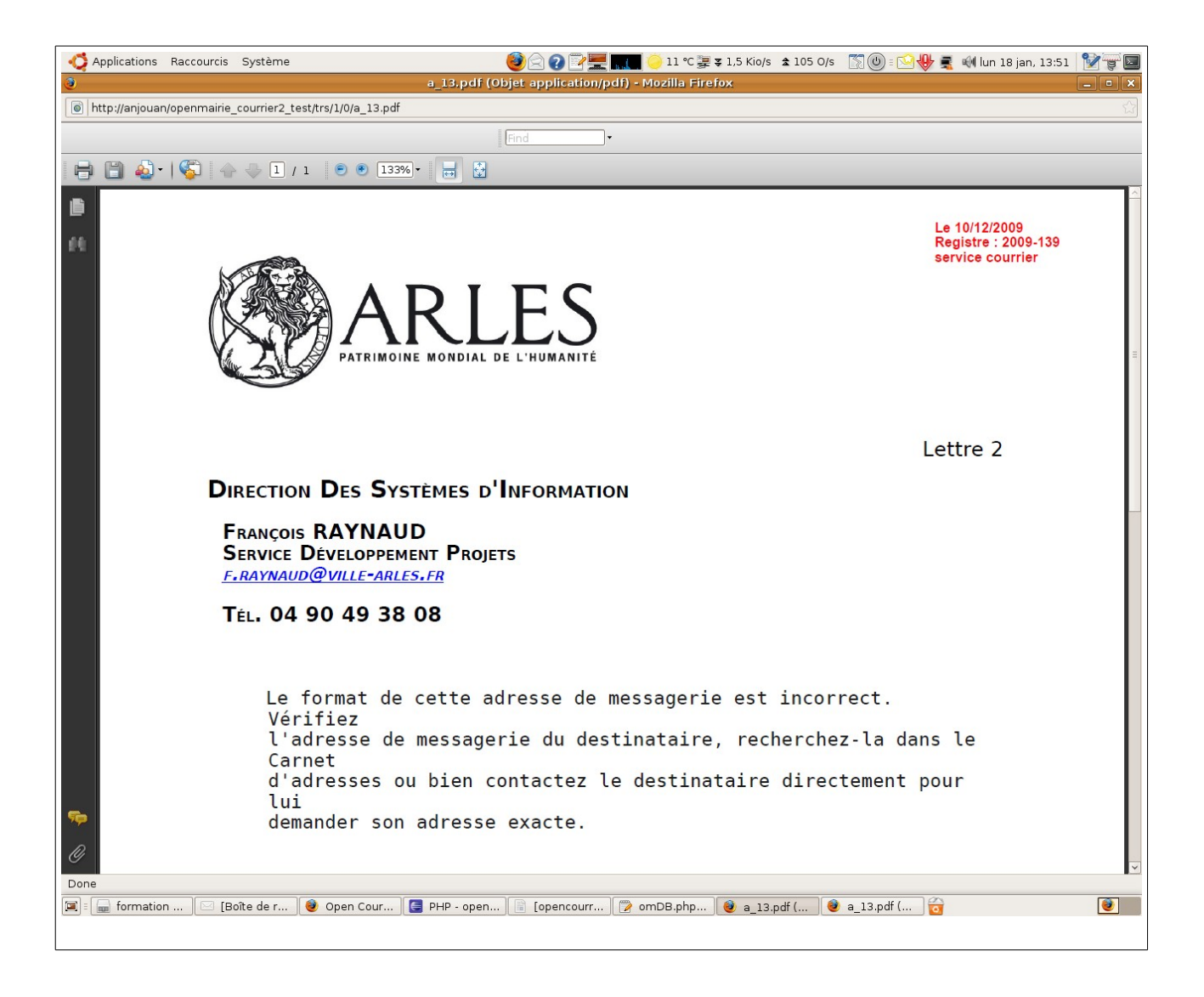

Il est possible d'accéder aux courriers par le moteur de recherche option : courrier -> recherche

La recherche est multi critère et se fait en combinant les critères (uniquement ET) Elle s'effectue sur les courriers attribués au service de traitement.

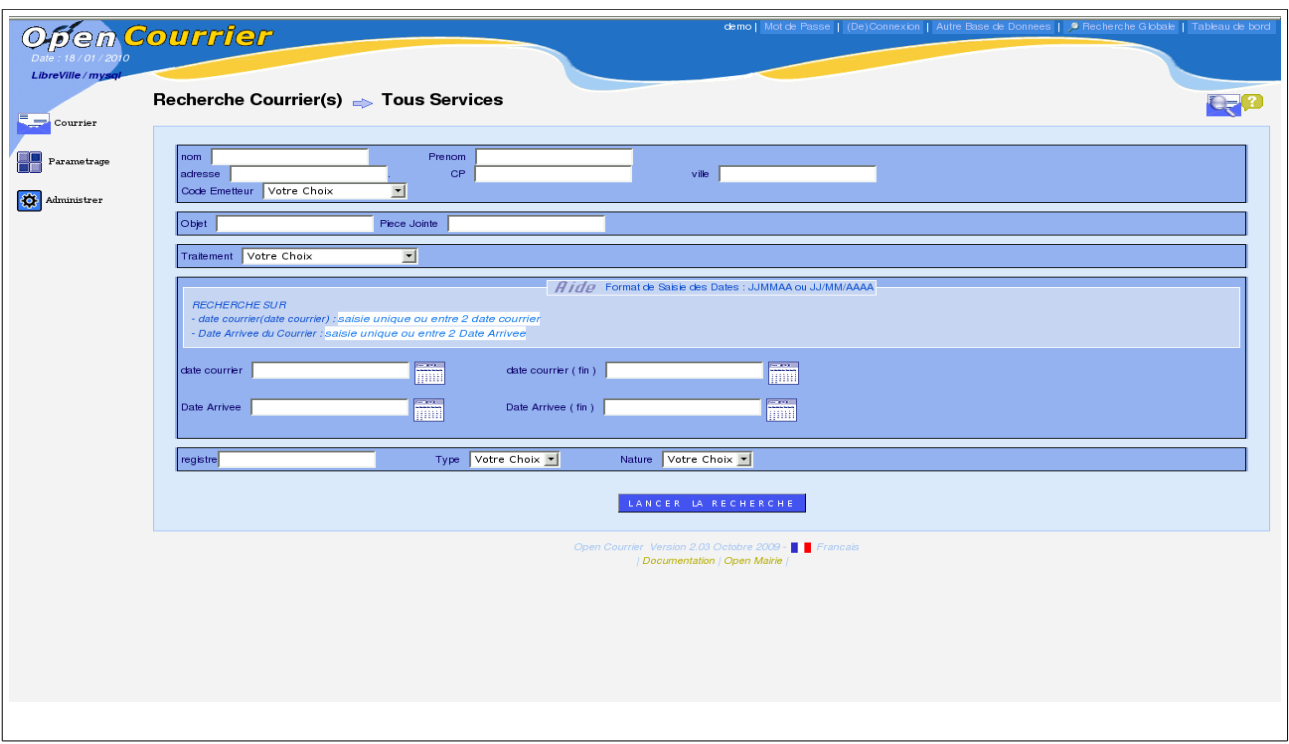

Il est possible d'accéder au tableau de bord du courrier qui permet de visualiser tous les éléments associés.

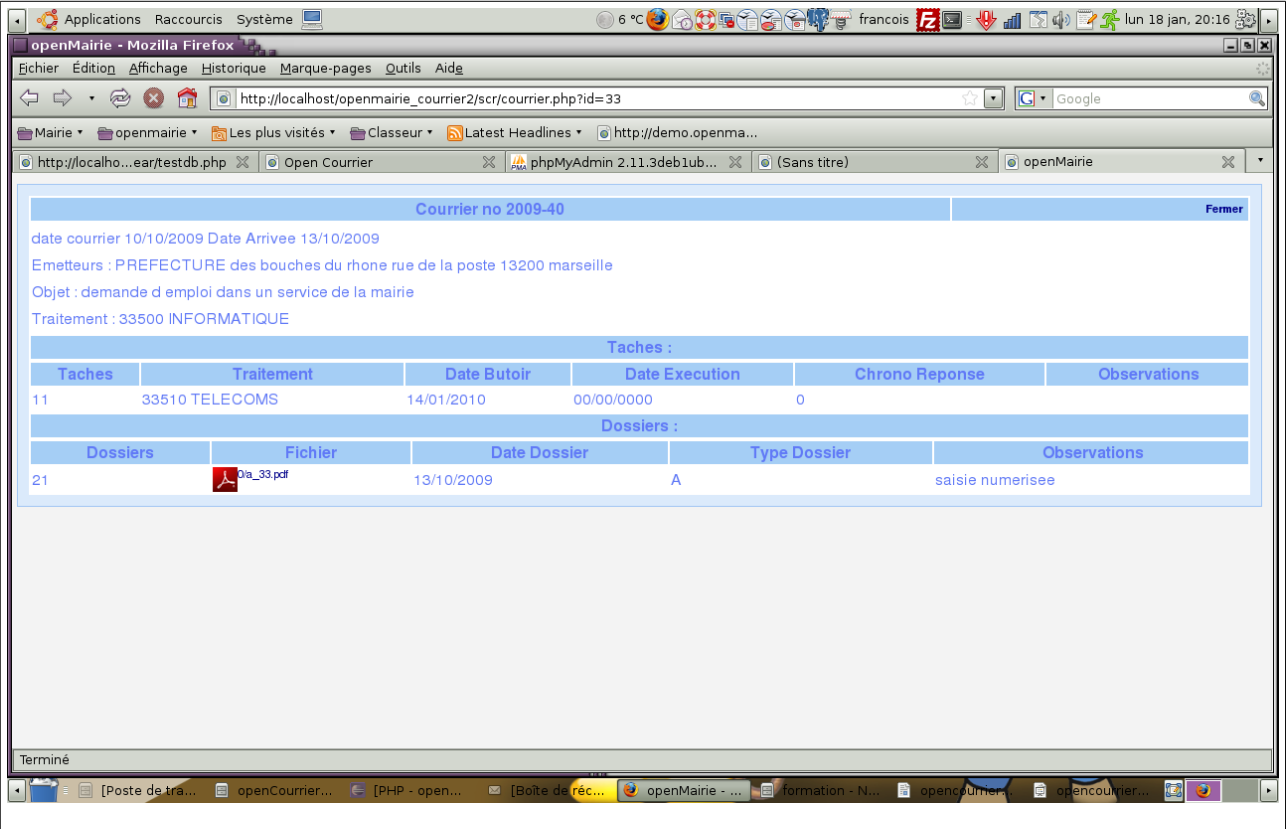

# **La gestion des taches**

La saisie de tâche se fait dans l'onglet associé au courrier

Pour ajouter une tâche , vous devez saisir :

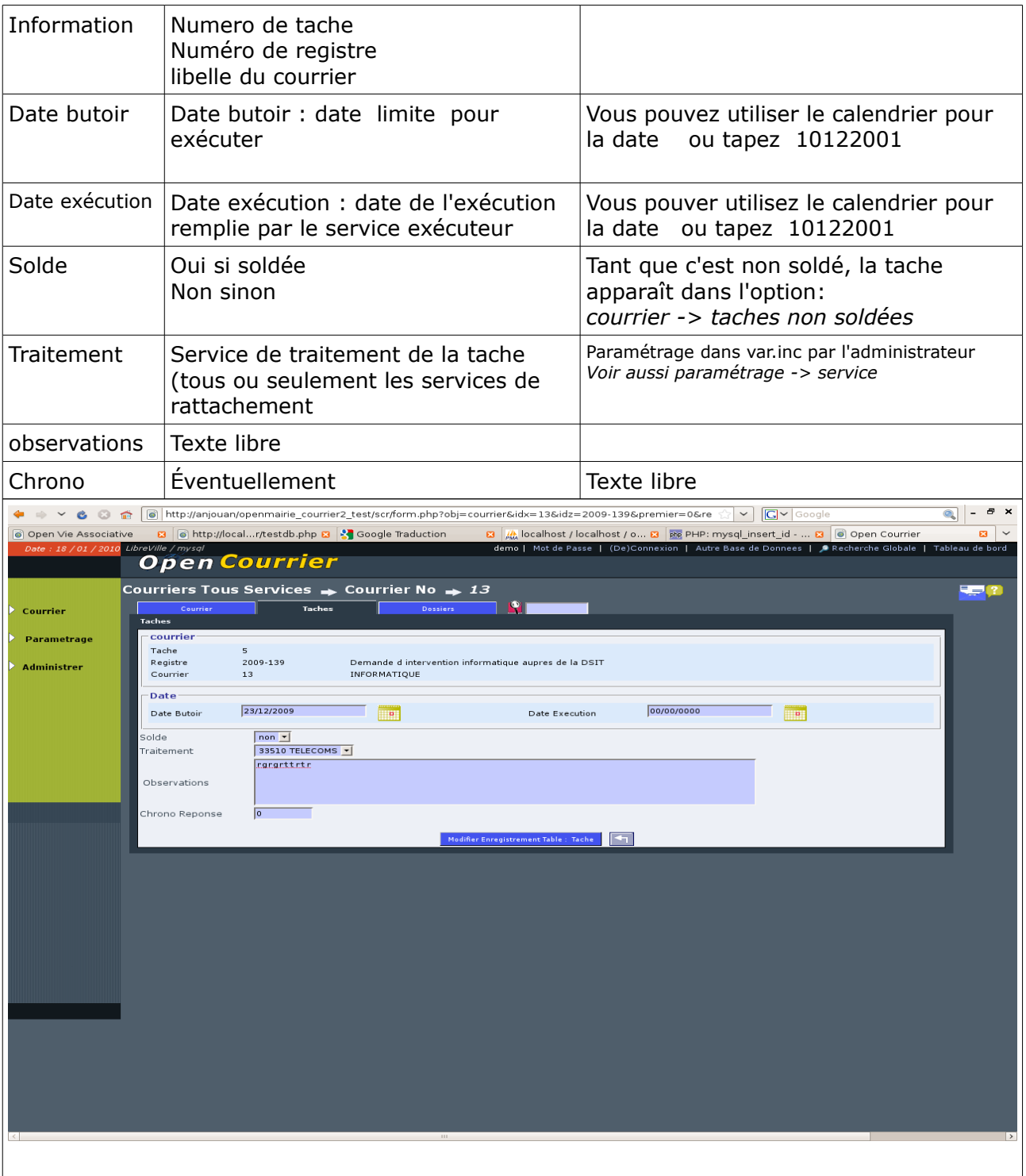

# **option : courrier->taches non soldées**

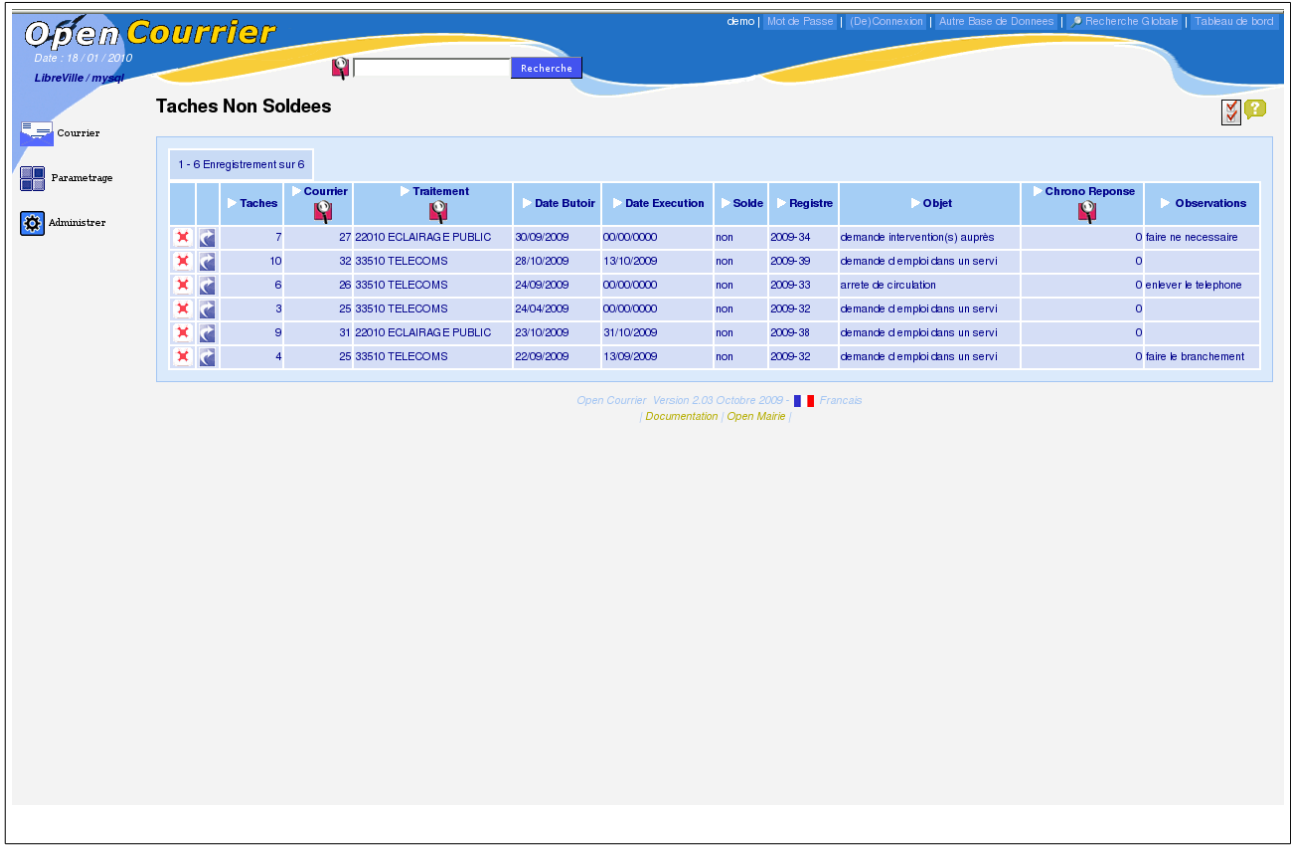

Cette option permet d'accéder à chaque service d'exécution aux tâches non soldées

# **Saisie de dossier**

Le dossier sert à conserver l'ensemble des documents relatifs au courrier :

- le courrier arrivé scanné (voir paragraphe saisir le courrier)
- les courriers départs (au format PDF)
- les divers rapports d'intervention
- les pièces jointes ...

Les zones à saisir sont les suivantes :

- fichier

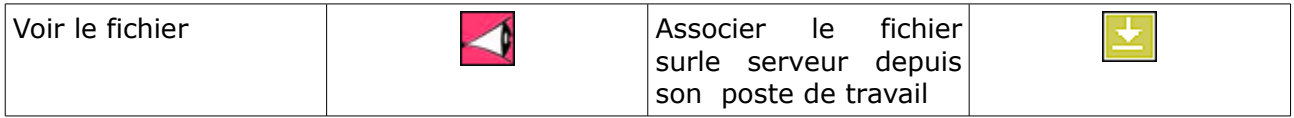

Le fichier est stocké dans le répertoire trs par centaine

exemple : pour le courrier 1051; le fichier est stocké sous le nom 10/a 1051.pdf si courrier arrive et d\_1051.pdf si courrier départ et éventuellement d\_1051\_2.pdf ...

- la date
- observation : champ texte
- départ ou arrivé

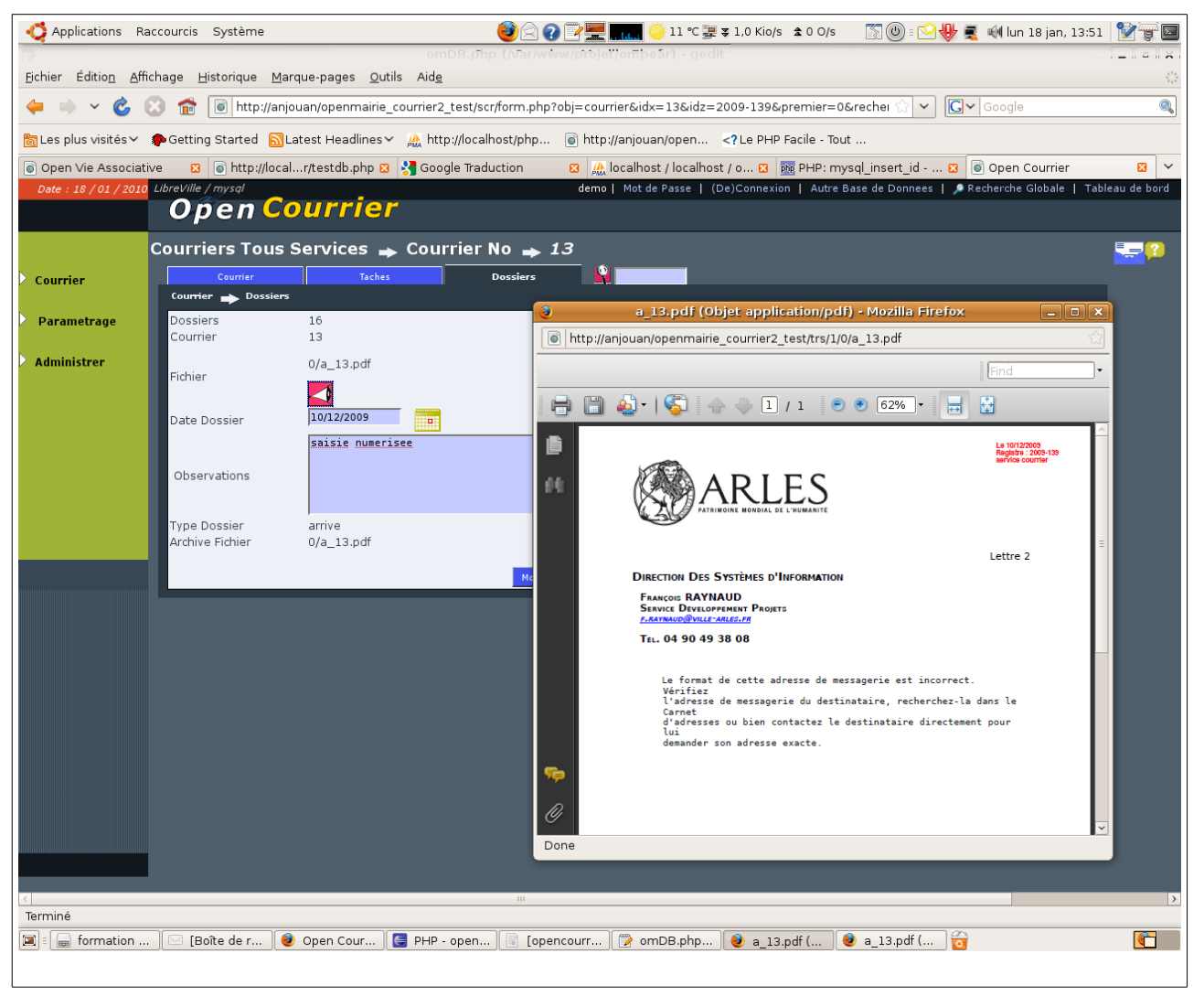

# **Paramétrage :**

Les traitements automatiques d'affectation et de changement de classe reposent sur un paramétrage précis.

### **Saisie des émetteurs :** *paramétrage -> émetteurs*

Il s'agit des émetteurs permanents qui peuvent être saisies en utilisant cette option :

Il sont utilisés dans le formulaire de saisie de courrier.

Ils peuvent être aussi saisie dans le courrier et recopier dans la table émetteur en cochant la case correspondante. (voir saisie du courrier)

### **Saisie des services :** *paramétrage -> service*

Il s'agit des services qui :

- $-$  traitent le courrier : (diffusion = oui)
- ont des copies (diffusion =non)
- exécutent exclusivement des tâches (diffusion = non) et rattachement à un autre service (si l'option est active dans var.inc – voir manuel utilisateur

#### **Saisie de la bible:** *paramétrage -> bible*

La bible permet de paramétrer les objets afin de faciliter la saisie par des formules types et de favoriser les recherches.

# **Traitement**

## administrer > remise à 0 du registre :

à faire à chaque début d'année (mise à 0 de la séquence registre\_seq)

#### administrer -> archive

Archive les courriers, dossiers et tâches à partir d'une date. A faire pour accélérer les recherches

Les archives ne sont pas modifiables et ne sont pas accessible par le moteur de recherche.

Accès aux archives par l'option : *courrier > archives* 

*administrer > mailing Envoi des copies par mail (en cours)*

# **OpenCourrier Scan**

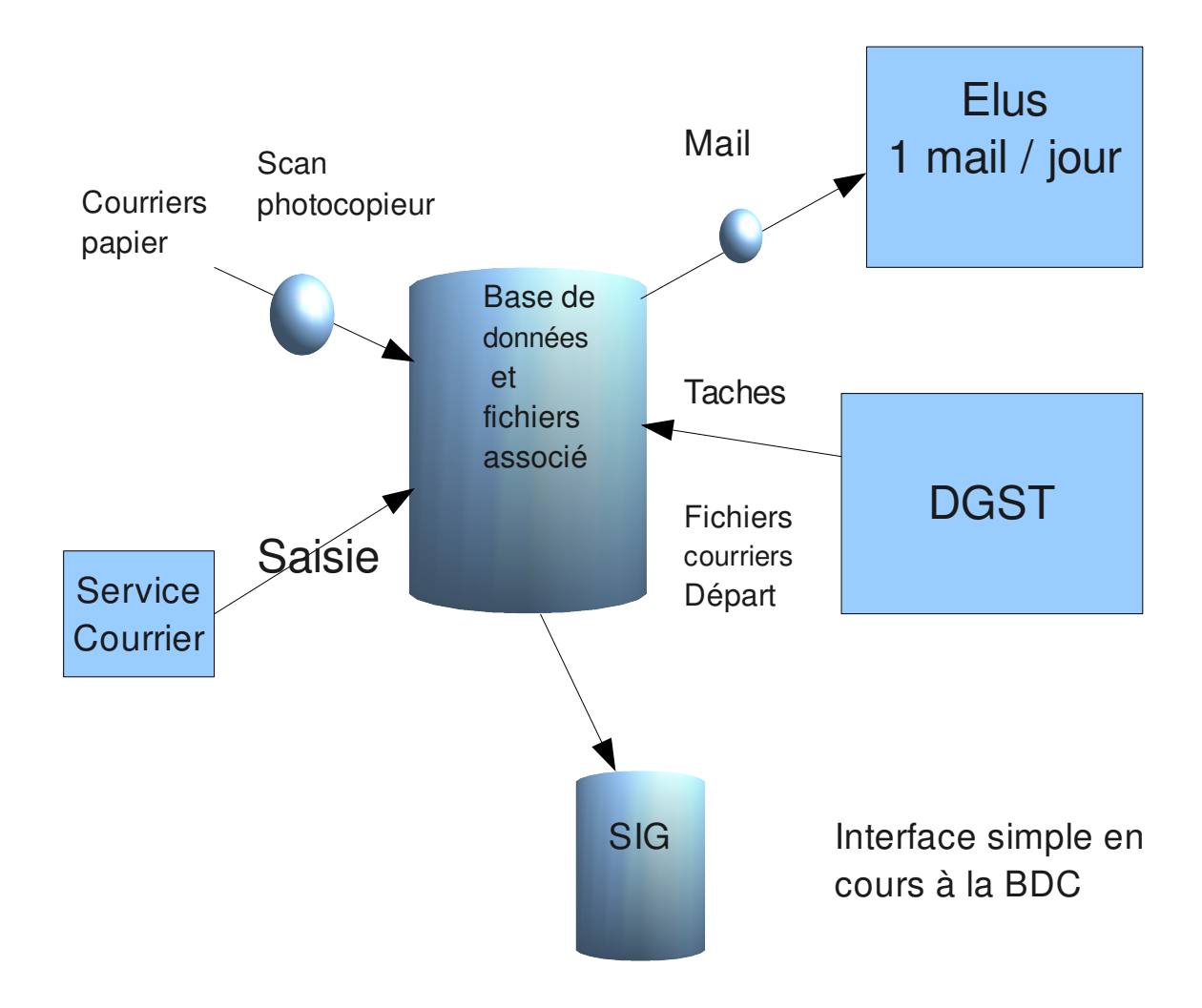